## **Контакты с неактивными клиентами**

Документ находится в меню «документы - маркетинг - контакты с неактивными клиентами». У него много общего с документом «планирование доставки», но алгоритм заполнения схож с отчетом ["Отток адресов".](https://vodasoft.ru/wiki/doku.php?id=%D0%BE%D1%82%D1%82%D0%BE%D0%BA)

В отличие от отчета, в документ попадают не все неактивные клиенты, а лишь те, у которых контрольная дата попадает в указанный в документе интервал (начало интервала равно либо дате предыдущего документа, либо началу месяца, если предыдущего документа нет).

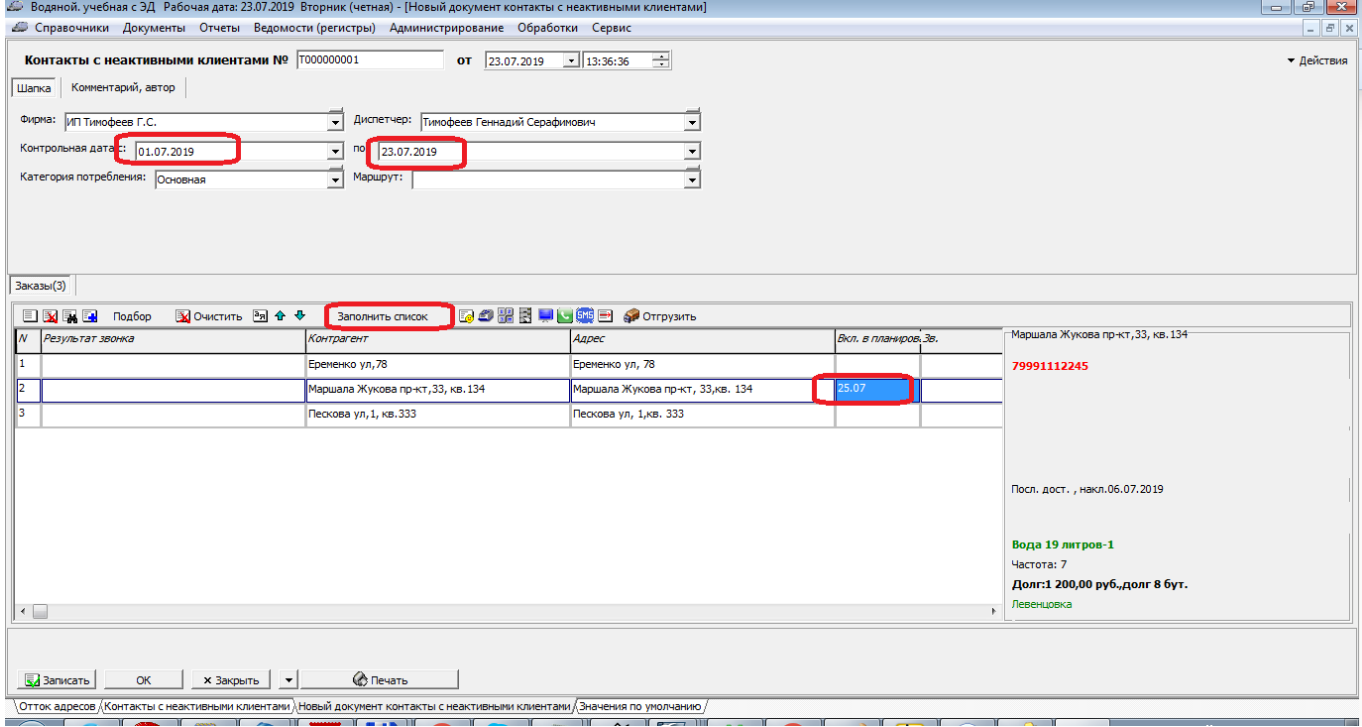

Контрольная дата рассчитывается следующим образом: к дате последней накладной прибавляется частота доставки, умноженная на некоторый коэффициент К. К по умолчанию равен 2, это значение можно сменить в справочнике значений по умолчанию

(поле «Коэффициент частоты для контактов с неактивными клиентами»):

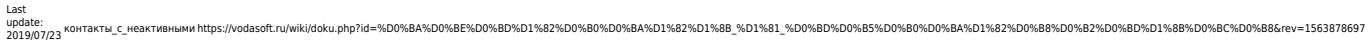

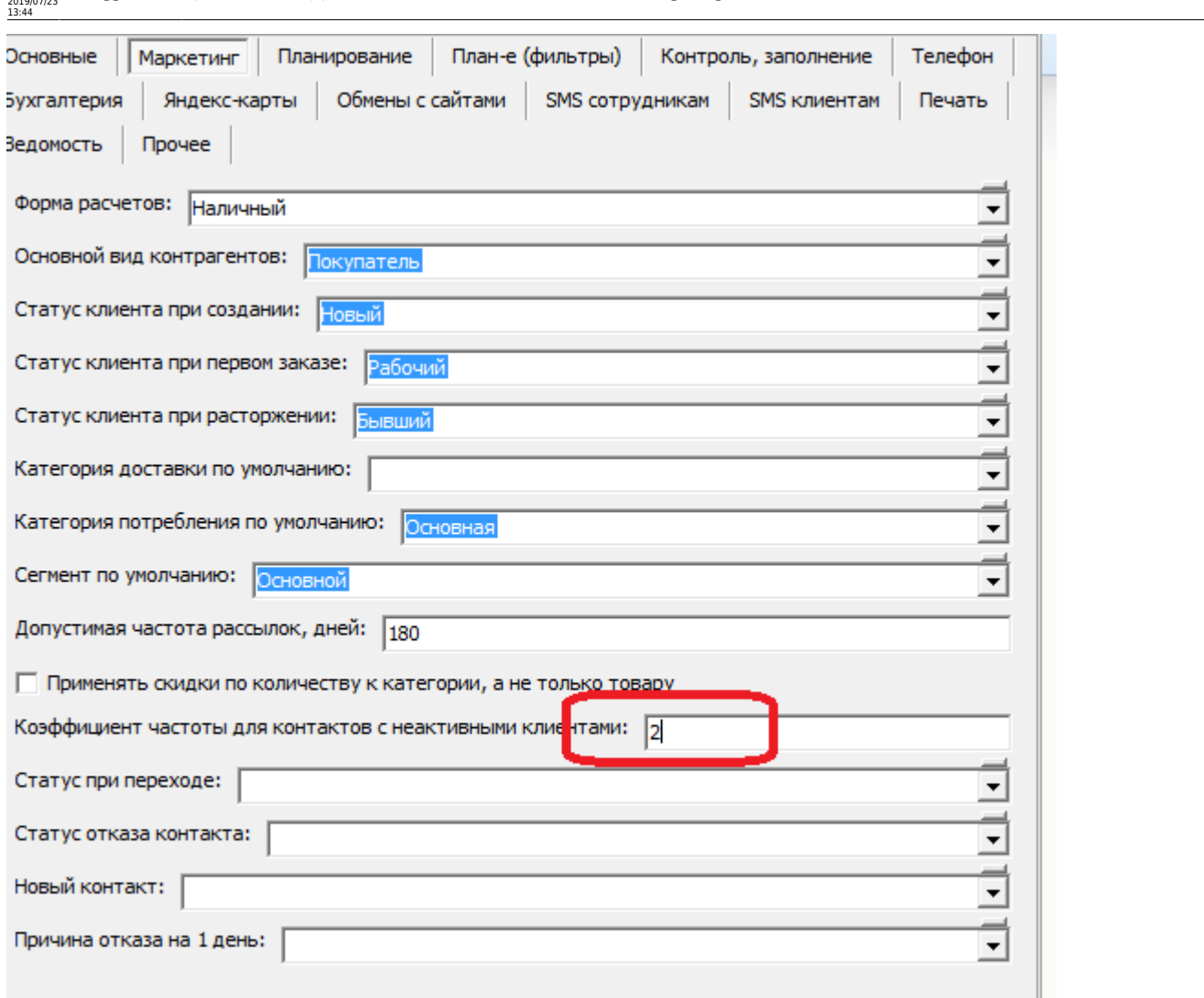

Из документа, как и из планирования доставки, можно звонить клиенту. Если клиент согласился сделать заказ, можно сформировать накладную кнопкой «Отгрузить», иначе, если достигнута договоренность о дополнительном звонке, дату этого звонка можно указать в столбце «вкл. в планирование».

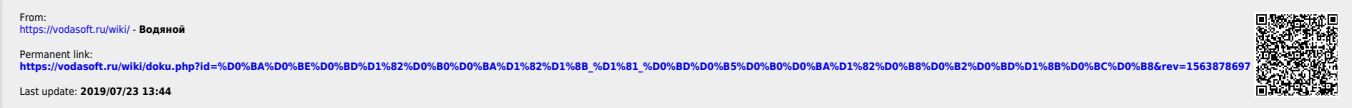